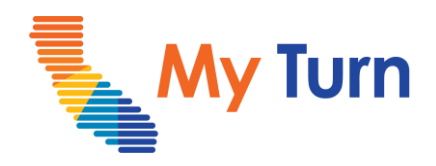

# **Document Adverse Reactions**

#### **Purpose:**

This document is a quick reference guide on how to document adverse reactions as a Vaccine Administrator or VA Assistant. This is applicable to flu and COVID functionality.

- **1** [Document Adverse Reactions](#page-1-0)  VA Only
- **2** [Document Adverse Reactions](#page-2-0)  VA Assistant Only

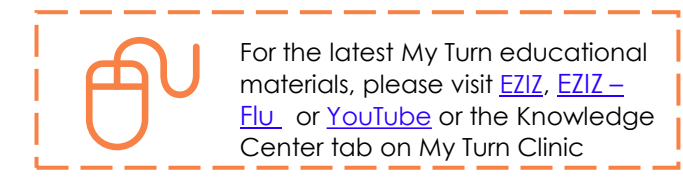

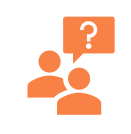

**My Turn Help Desk** Direct Line: 1-833-502-1245, Option 4 Email: My Turn.Clinic.HD@accenture.com

### <span id="page-1-0"></span>**Vaccine Administrator (VA) & VA Assistant**

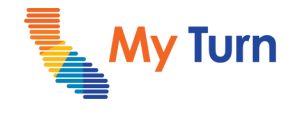

Document Adverse Reactions

#### **Document Adverse Reactions – VA Only**

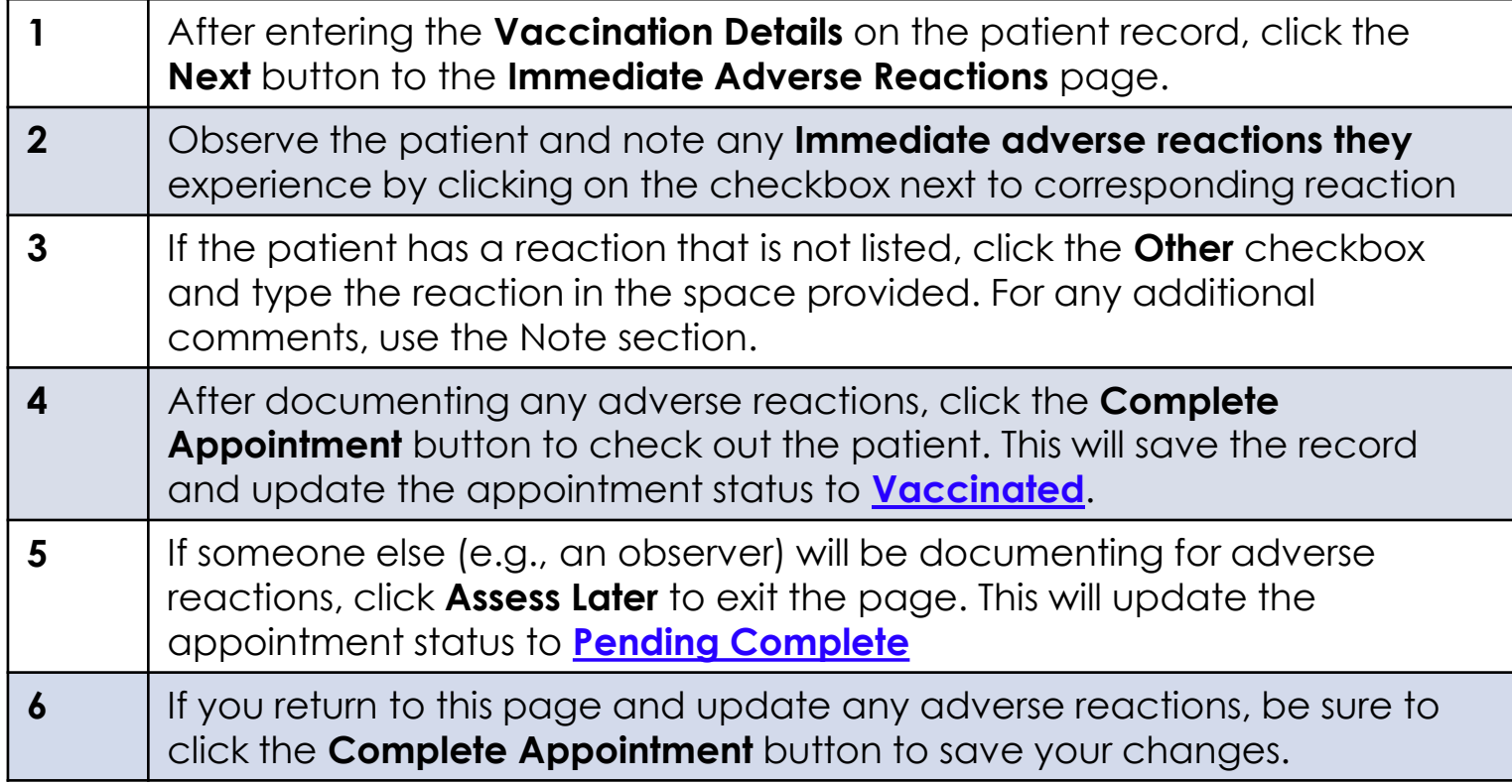

**Notes:**

• Appointments set to the Vaccinated or Pending Complete status will lock and prevent edits after a 4-hour buffer period between the hours of 12:00am and 7:00pm. Records completed between 7:00pm and 11:59pm are only editable for 1 hour. At the end of the buffer period, records will lock and be sent to IIS.

• Organizations must submit and report Vaccine Administration Data to IIS registries either through My Turn or their own EHR.

### <span id="page-2-0"></span>**Vaccine Administrator (VA) & VA Assistant**

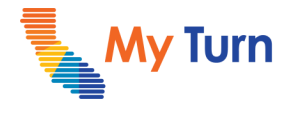

Document Adverse Reactions

#### **Document Adverse Reactions - VA Assistant Only**

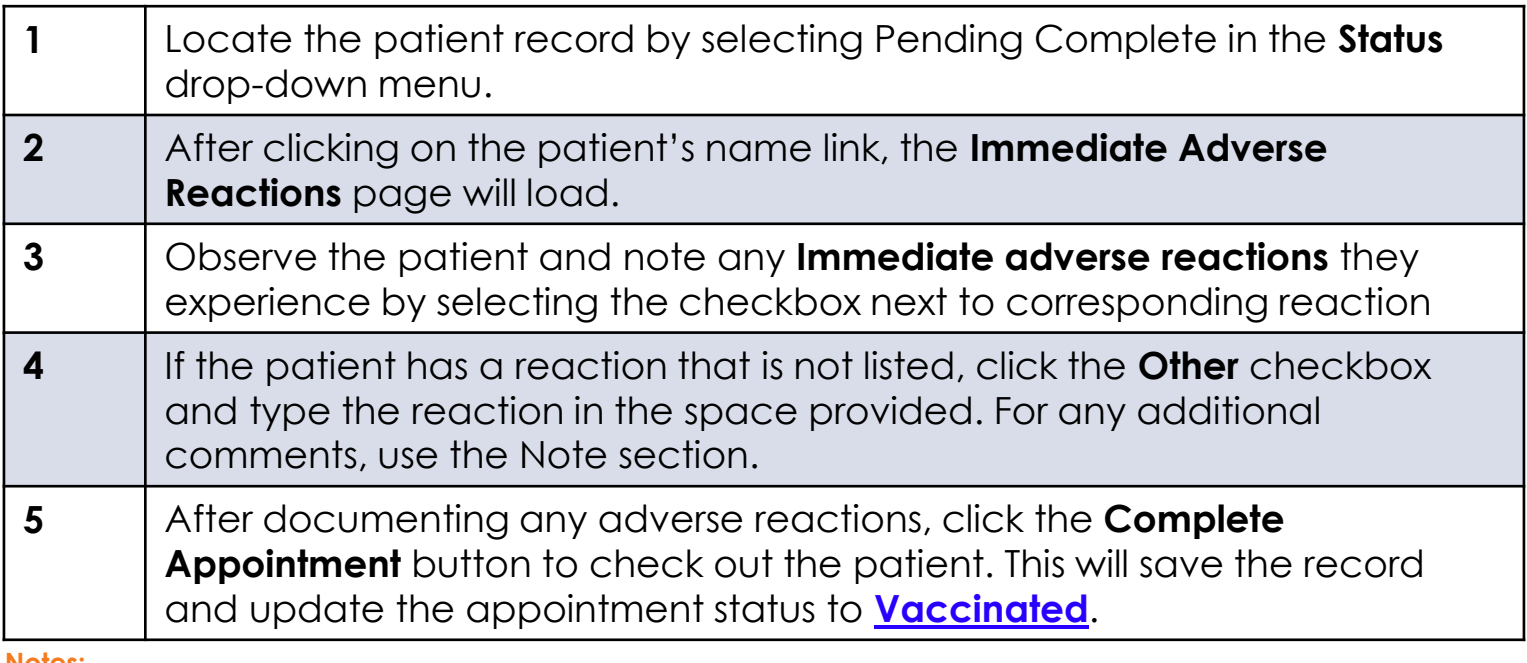

**Notes:** 

• Appointments set to the Vaccinated or Pending Complete status will lock and prevent edits after a 4-hour buffer period between the hours of 12:00am and 7:00pm. Records completed between 7:00pm and 11:59pm are only editable for 1 hour. At the end of the buffer period, records will lock and be sent to IIS.

• Organizations must submit and report Vaccine Administration Data to IIS registries either through My Turn or their own EHR.

## <span id="page-3-0"></span>**Vaccine Administrator (VA) & VA Assistant**

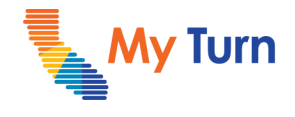

Document Adverse Reactions

#### **Glossary**

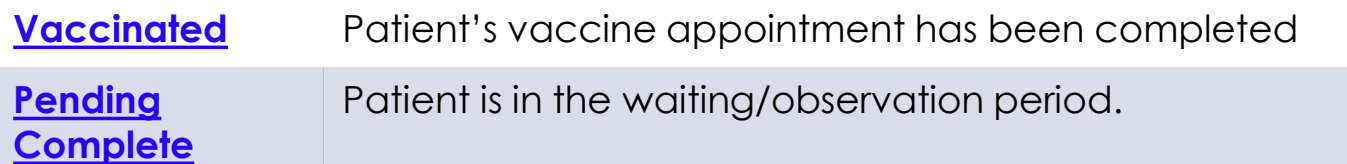

#### **Note:**

• Click on term in the glossary to go back to the original page in the document where the term appeared.